**UNIVERSIDAD LUTERANA SALVADOREÑA**

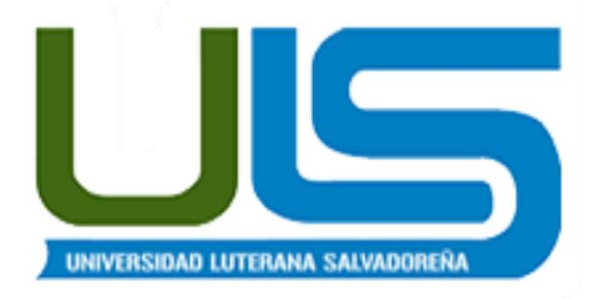

# **FACULTAL DE CINCIAS DEL HOMBRE Y LA NATURALEZA**

# **LICENCIATURA DE CIENCIAS DE LA COMPUTACIÒN**

# **ACTIVIDAD: SISTEMA DE WEB HOSTING**

# **MATERIA: SISTEMAS OPERATIVOS DE REDES**

### **CATEDRA: ING. MANUEL FLORES**

**Estudiantes:**

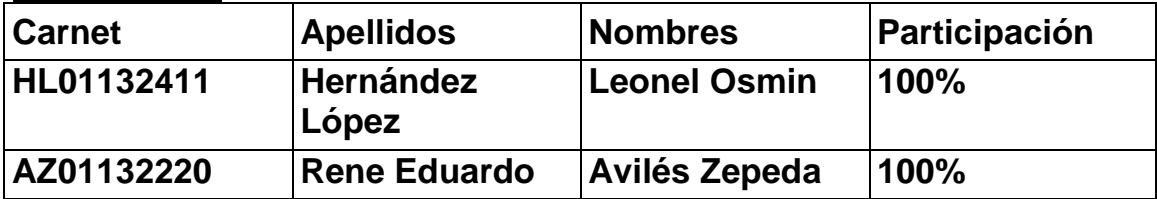

# Contenido

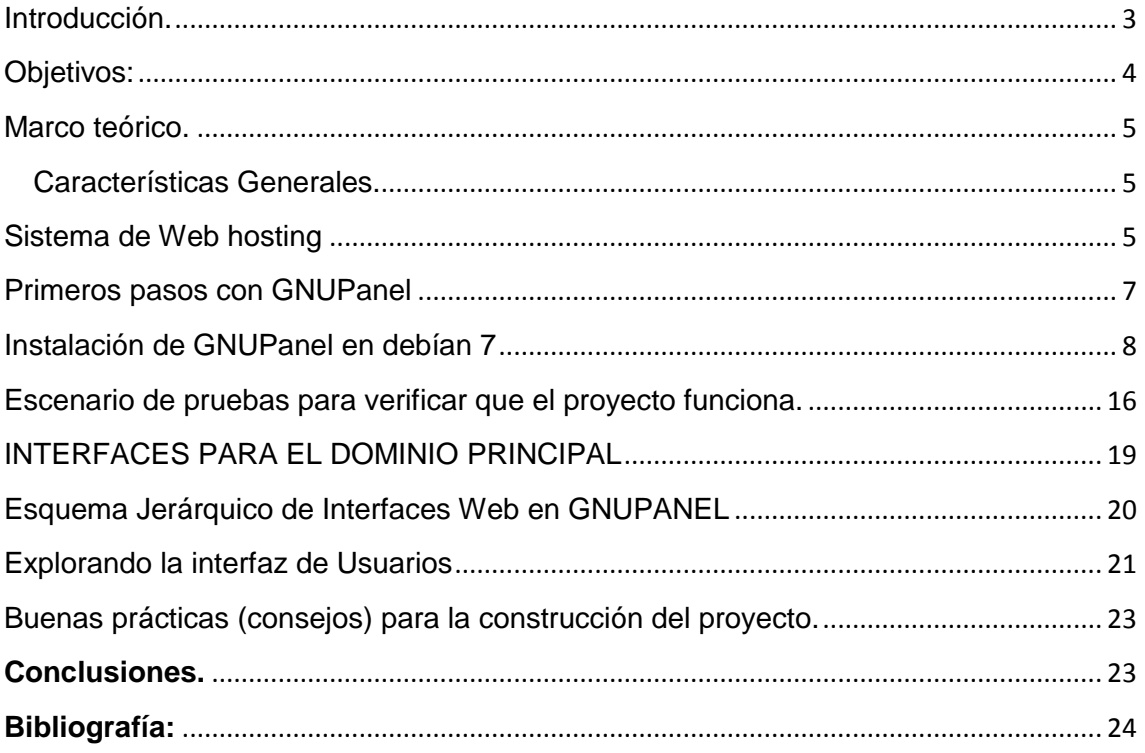

### <span id="page-2-0"></span>Introducción.

*En la Universidad Luterana Salvadoreña, Facultad de Ciencias del Hombre y de la Naturaleza, materia de Sistemas Operativos de Redes, mediante la cátedra de la Ing. Manuel Flores, se ha encomendado elaborar una perfil de proyecto en equipo de trabajo, el cual consiste en elaborar un Sistema de Web Hosting.* 

*En ese sentido como grupo se decide presentar la formulación de un perfil de proyecto, basado en GNUPanel, el cual consiste en un panel de control de [hosting](https://es.wikipedia.org/wiki/Hosting) para [Debian](https://es.wikipedia.org/wiki/Debian) escrito principalmente en [PHP](https://es.wikipedia.org/wiki/PHP) y publicado bajo la Licencia Pública General [GNU](https://es.wikipedia.org/wiki/GNU) (GPL). Es una aplicación pensada específicamente para funcionar en servidores de web hosting con Debian GNU/linux en versión de 32 bits; configurada y almacenada en base de datos PostgreSQL.* 

*Dicho Panel de hosting se compone de distintas interfaces web de acceso con distintos niveles de privilegios tales como: Administrador, Reseller y Usuario. Además GNUPanel tiene la particularidad de que siempre se instala asociado a un nombre de dominio llamado dominio principal en referencia a que con ese nombre de dominio se conforman las distintas direcciones URL donde atiende el panel de control.* 

# <span id="page-3-0"></span>Objetivos:

### **Objetivo General:**

*Elaborar un Sistema de Web Hosting, utilizando la herramienta GNUPanel, soportado en base de datos PostgreSQL, administrar sistemas de Web Hosting con distintos niveles de privilegios (usuario, revendedor y administrador).* 

### **Objetivos Específicos:**

- *1. Definir el Panel del control de Sistemas de Web Hosting.*
- *2. Analizar el Panel del control de Sistemas de Web Hosting a utilizar.*
- *3. Configurar el Panel del control de Sistemas de Web Hosting*
- *4. Realizar* pruebas de funcionamiento del proyecto de *Sistemas de Web Hosting*.

### <span id="page-4-0"></span>**Marco teórico.**

#### <span id="page-4-1"></span>**Características Generales**.

GNUPanel es una aplicación escrita en PHP especialmente creada para funcionar en servidores Debían GNU/Linux en versiones de 32 o 64 bits. También opera con la distribución Ubuntu.

Es importante señalar que toda la configuración del panel de control se almacena en una robusta base de datos PostgreSQL.

Este panel de hosting se compone de distintas interfaces web de acceso que se corresponden con distintos niveles de privilegios: Administrador, Reseller y Usuario. Es un esquema típico de este tipo de aplicaciones. En GNUPanel existe un cuarto acceso para cada cuenta de correo del nombre de dominio correspondiente.

GNUPanel tiene además la particularidad de que siempre se instala asociado a un nombre de dominio llamado dominio principal en referencia a que con ese nombre de dominio se conforman las distintas direcciones URL donde atiende el panel de control.

#### <span id="page-4-2"></span>**Sistema de Web hosting**

El proyecto consiste en la configuración de un sistema de Web Hosting, GNUPANEL, implementa un sistema de administración de alojamiento de sitios web con un panel de administración y reventa del servicio.

La configuración de GNUPANEL contempla la instalación y configuración de una gama de Servicios como el DNS, web, base de datos, correo, etc.

GNUPanel atiende en el puerto 443 con SSL y sirve páginas web por el puerto 80. Existe una cuarta interfaz que permite a cada usuario de cuentas de correo modificar su password o crear redirecciones y auto respuestas de su cuenta personal. Y también se incluye el acceso web a las utilidades de administración de bases de datos y visualización de estadísticas.

Estos son todos los enlaces por defecto del panel de control GNUPanel:

**Administrador**: http://gnupanel.nombre\_del\_dominio/admin **Reseller:** http://gnupanel.nombre\_del\_dominio/reseller **Usuario:** http://gnupanel.nombre\_del\_dominio/usuarios **Panel de Correo**: http://gnupanel.nombre\_del\_dominio/mail **Webmail**: http://gnupanel.nombre\_del\_dominio/webmail **PHPMyAdmin:** http://gnupanel.nombre\_del\_dominio/phpmyadmin

Con GNUPanel es muy sencillo ejecutar cualquiera de las tareas habituales a la hora de administrar el alojamiento de un dominio en internet

Por lo general esto abarca:

- Gestión de Cuentas de correo y FTP
- Creación de Bases de datos PostgreSQL o MySQL
- Redirección de subdominios o cuentas de correo
- Protección de directorios con contraseña
- Realización de pagos
- Tickets de soporte
- Consulta de estadísticas web
- Disponibilidad de un backup descargable de todo el dominio (incluyendo las bases de datos)

Todas estas funciones están disponibles gracias a distintos componentes de software libre:

- Servidor web Apache
- PowerDNS
- ProFTPd: Se promociona desde su [página web](https://es.wikipedia.org/wiki/P%C3%A1gina_web) como estable y seguro, cuando se configura correctamente. El servidor ProFTPd se promociona a sí mismo como un "*Software servidor FTP altamente configurable*
- Postfix: es un [servidor de correo](https://es.wikipedia.org/wiki/Servidor_de_correo) de [software](https://es.wikipedia.org/wiki/Software_libre) libre / [código abierto,](https://es.wikipedia.org/wiki/C%C3%B3digo_abierto) un [programa informático](https://es.wikipedia.org/wiki/Programa_inform%C3%A1tico) para el enrutamiento y envío de correo electrónico, creado con la intención de que sea una alternativa más rápida, fácil de administrar y segura al ampliamente utilizado
- Courier-authdaemon
- RoundCube:es un cliente de [correo](https://es.wikipedia.org/wiki/Webmail) que nos permite visualizar los mensajes de nuestras cuentas de [email](https://es.wikipedia.org/wiki/Email) a través de una página web. Pudiendo acceder desde cualquier [navegador](https://es.wikipedia.org/wiki/Navegador_web) con acceso a [internet](https://es.wikipedia.org/wiki/Internet)
- Mailman:es una aplicación de software del [proyecto GNU,](https://es.wikipedia.org/wiki/Proyecto_GNU) que maneja listas de correo electrónico o simplemente listas de correo. **Mailman** se compone principalmente de código en lenguaje [Python](https://es.wikipedia.org/wiki/Python)
- $\cdot$  PHP 5. $x$
- PostgreSQL 9.x
- MySQL 5.x
- PHPpgadmin
- PHPmyadmin
- Webalizer
- Awstats: es una herramienta [open source](https://es.wikipedia.org/wiki/Open_source) de informes de [análisis web,](https://es.wikipedia.org/wiki/An%C3%A1lisis_web) apta para analizar [datos](https://es.wikipedia.org/w/index.php?title=Log_de_servidor&action=edit&redlink=1) de servicios de [Internet](https://es.wikipedia.org/wiki/Internet) como un servidor [web,](https://es.wikipedia.org/wiki/Servidor_web)

### <span id="page-6-0"></span>**Primeros pasos con GNUPanel**

Instalar GNUPanel en un servidor con un sistema Debian mínimo significa convertirlo en un completo servidor de hosting!

Para comenzar, necesitamos descargarnos el panel de control desde la web, en la siguiente dirección[:http://wp.geeklab.com.ar/gl/gnupanel/descarga/.](http://wp.geeklab.com.ar/gl/gnupanel/descarga/)

La versión que utilizaremos es GNUpanel0.3.5\_R4

#### <span id="page-7-0"></span>**Instalación de GNUPanel en debían 7**

Descomprimimos el fichero que acabamos de descargar en la nuevo dirección de preferencia que lo deseamos contener, ya sea en Documento o de su preferencia, en nuestro caso lo deprimiremos en Escritorio.

Vamos a **instalarGNU/Panel** con el siguiente comando

#### **./gnupanel-install.sh**

Y ya ejecutado el comando nos deba aparecer así.

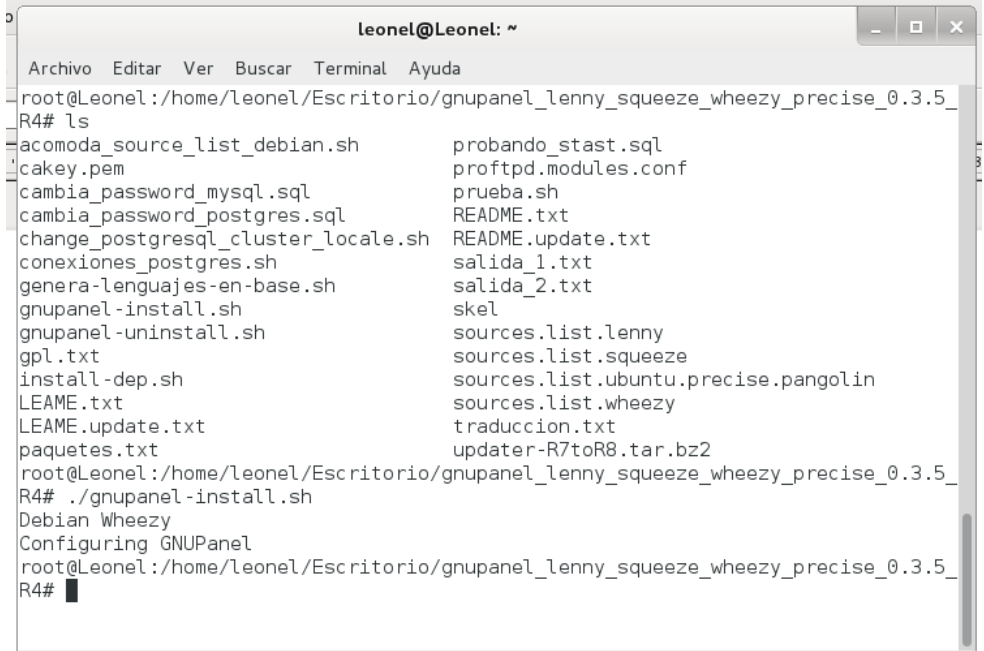

Seguidamente vamos a configurarlo con.

**gnupanel-config.sh**

Para comenzar veremos lo siguiente

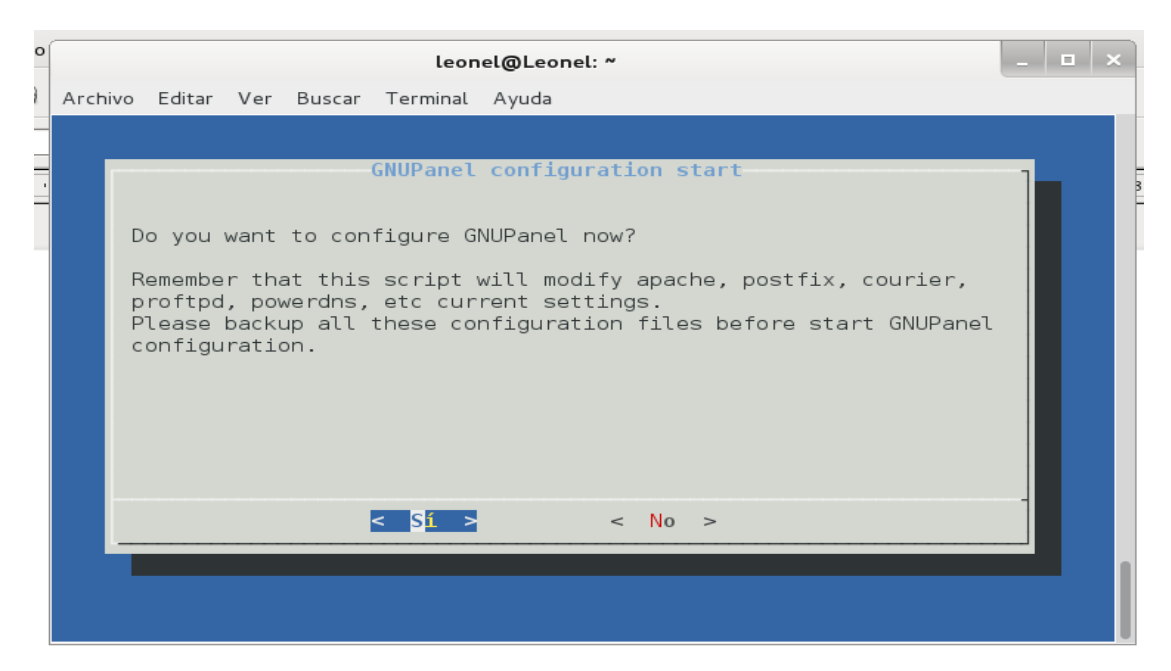

Seleccionamos (*Sí*) y pulsamos la tecla (*Enter*)…

Introducimos la IP estática de nuestra tarjeta de red y pulsamos la tecla (*Enter)*

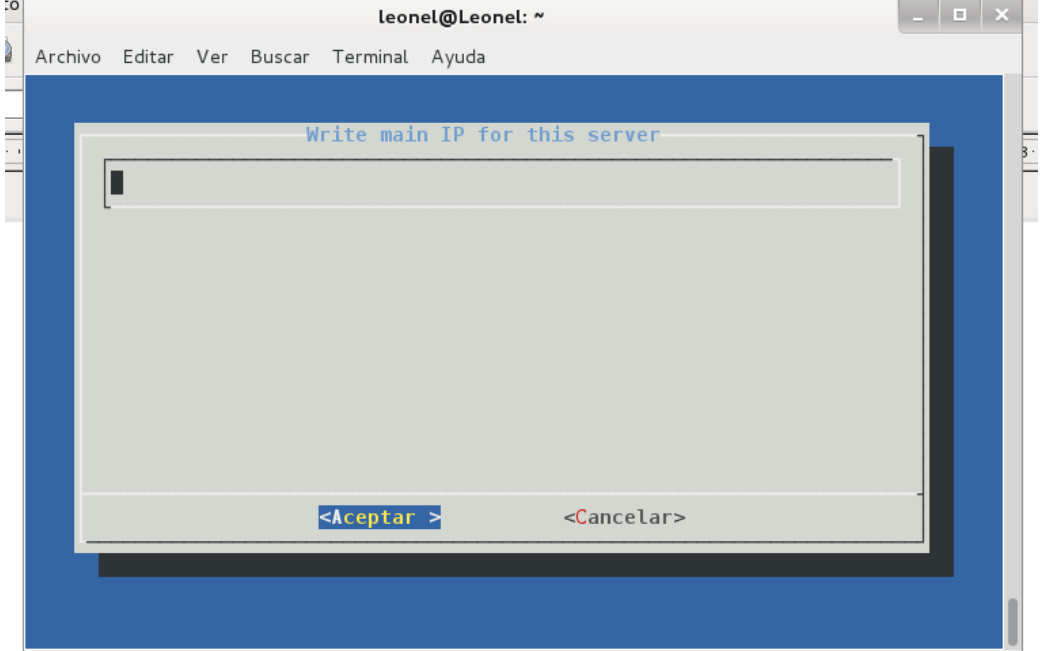

Si tenemos IP publica estática como puede ser el caso de servidores dedicadoso VPS, por otro lado nuestras ADSL de casa solemos tener dinámica con lo que si la tenemos la introducimos y si no usaremos la IP de nuestra tarjeta de red, continuamos con la tecla (*Enter)*…

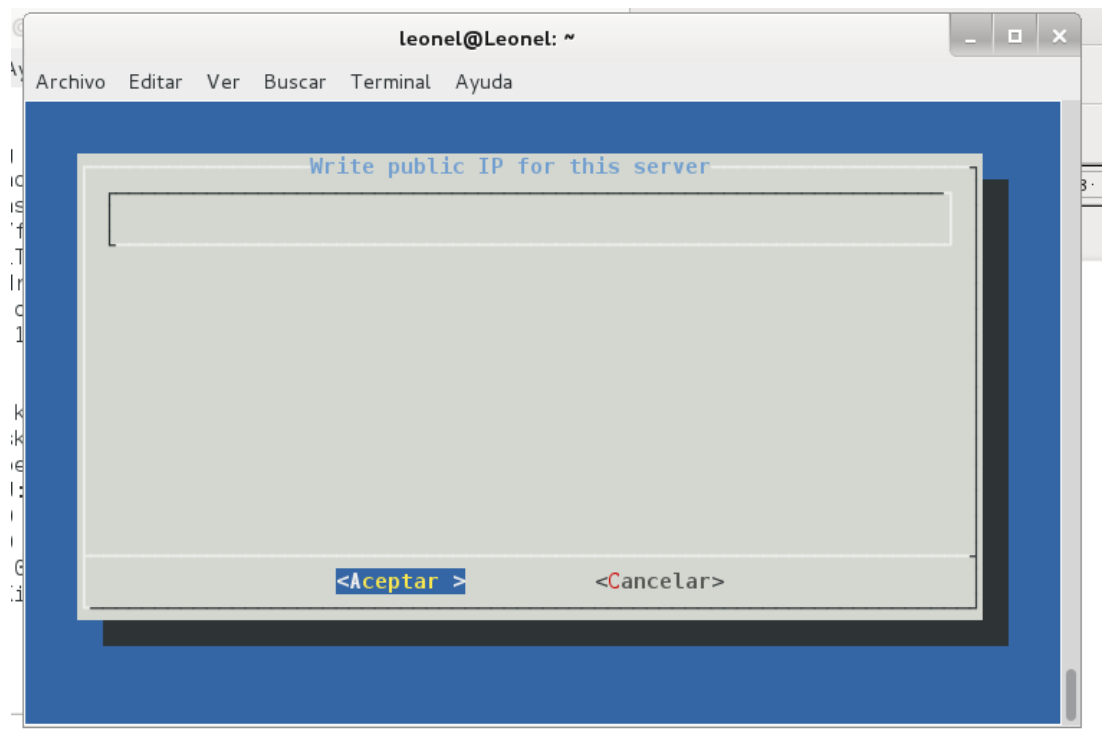

Introducimos la IP de un servidor de nombre DNS, si disponemos de una DNS de nuestro proveedor de Internet se la introducimos y si no pues podemos usar una cualquiera como por ejemplo **la DNS de Google es la 8.8.8.8**. Continuamos con la tecla (*Enter*)…

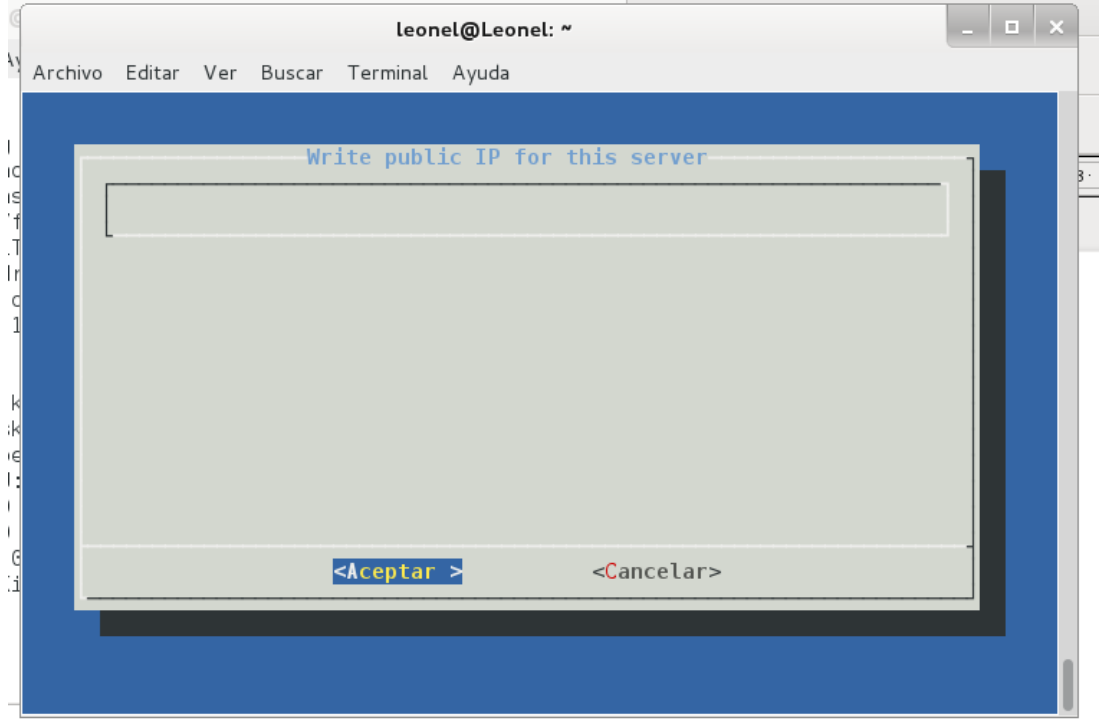

Si tienes un dominio que quieras vincular a **GNU/Panel** puedes introducirlo Aquí si no puedes inventarte uno ya que se necesita este dato para continuar. Continuamos la configuración con la tecla (*Enter*)…

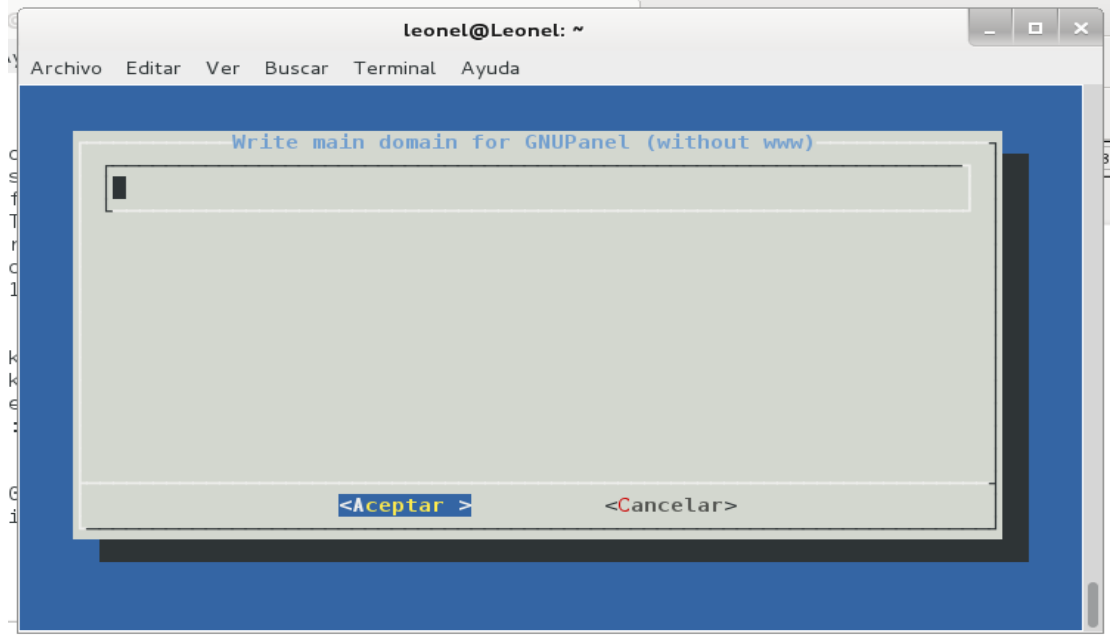

Introducimos una cuenta de email para el administrador de **GNU/Panel** y pulsamos la tecla (*Enter*)..

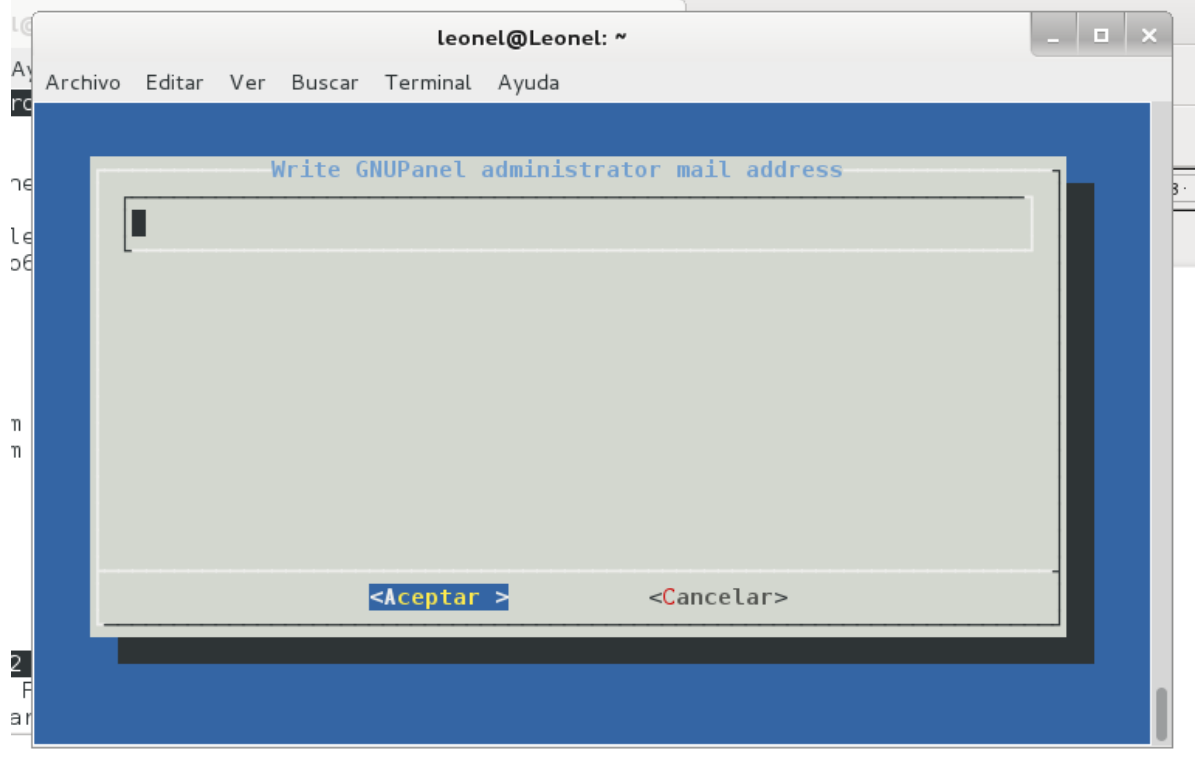

Introducimos un nombre para nuestro servidor y pulsamos la tecla (*Enter*)…

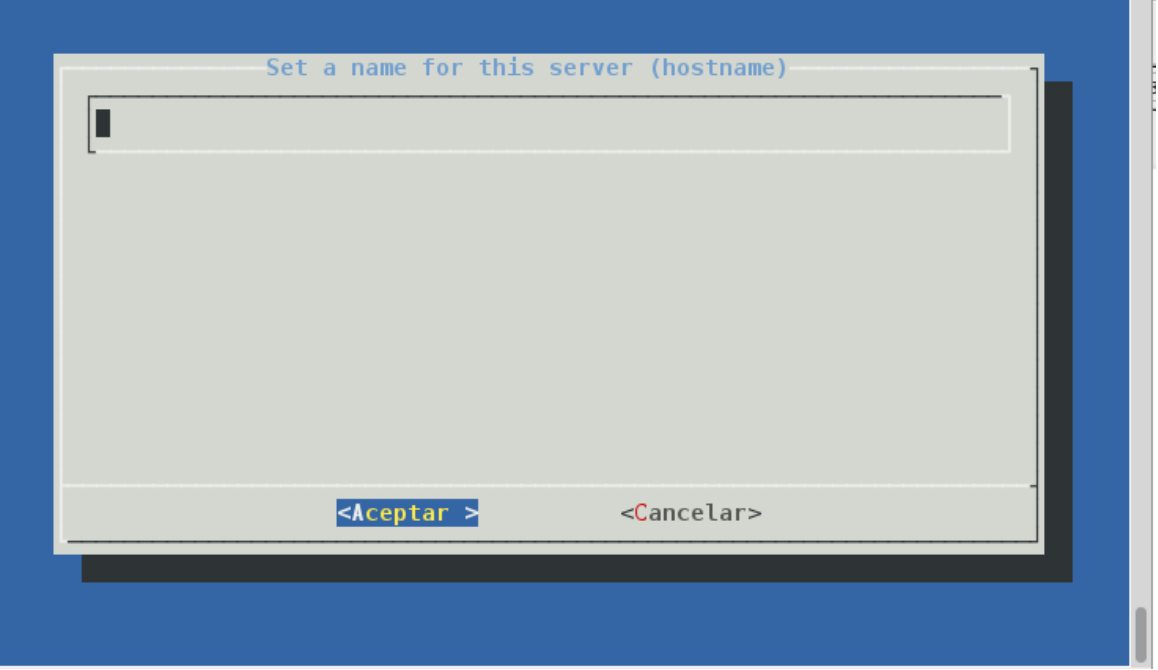

Como la tarjeta de red de tu server como mucho es capar de ocupar 10, 100 o 1000 MB podemos poner algo medio osea 100 y pulsamos la tecla (*Enter*)…

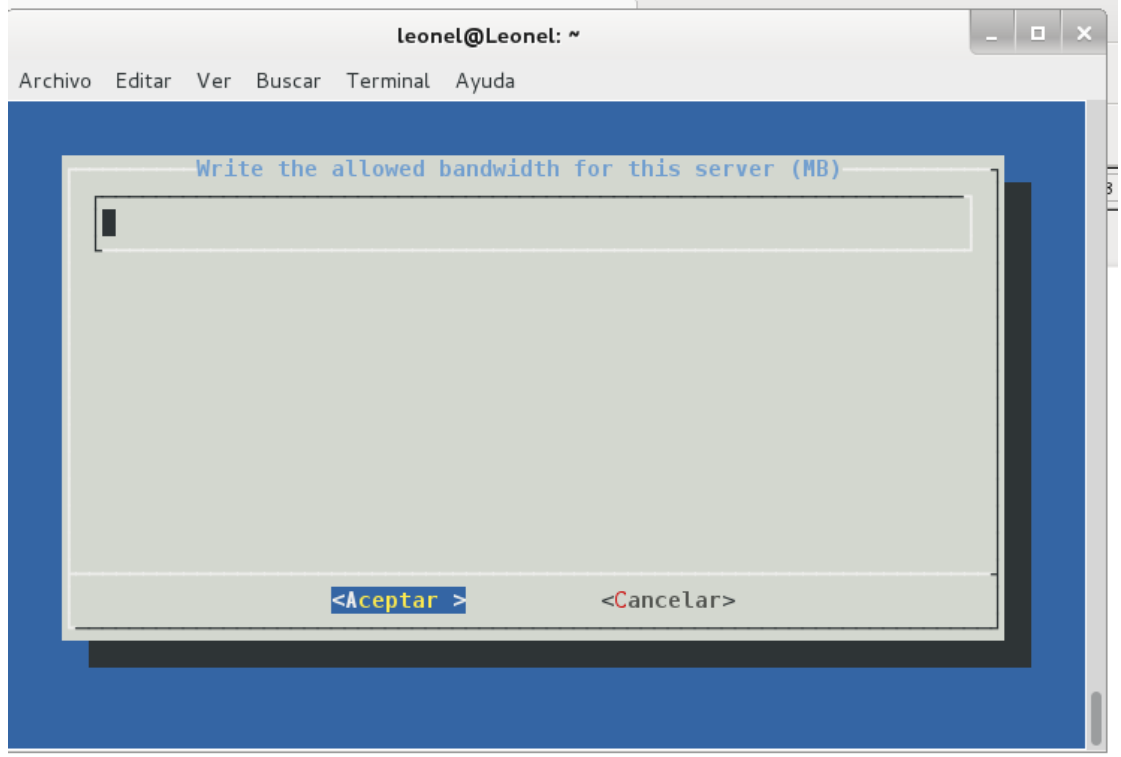

Desde aquí podemos darle el espacio en disco que queramos para este Servidor que estamos montando. Dale un espacio al servidor en MB con lo que 15 Gb seria aproximadamente 15000. Una vez le demos el espacio Continuamos con la tecla (*Enter*)…

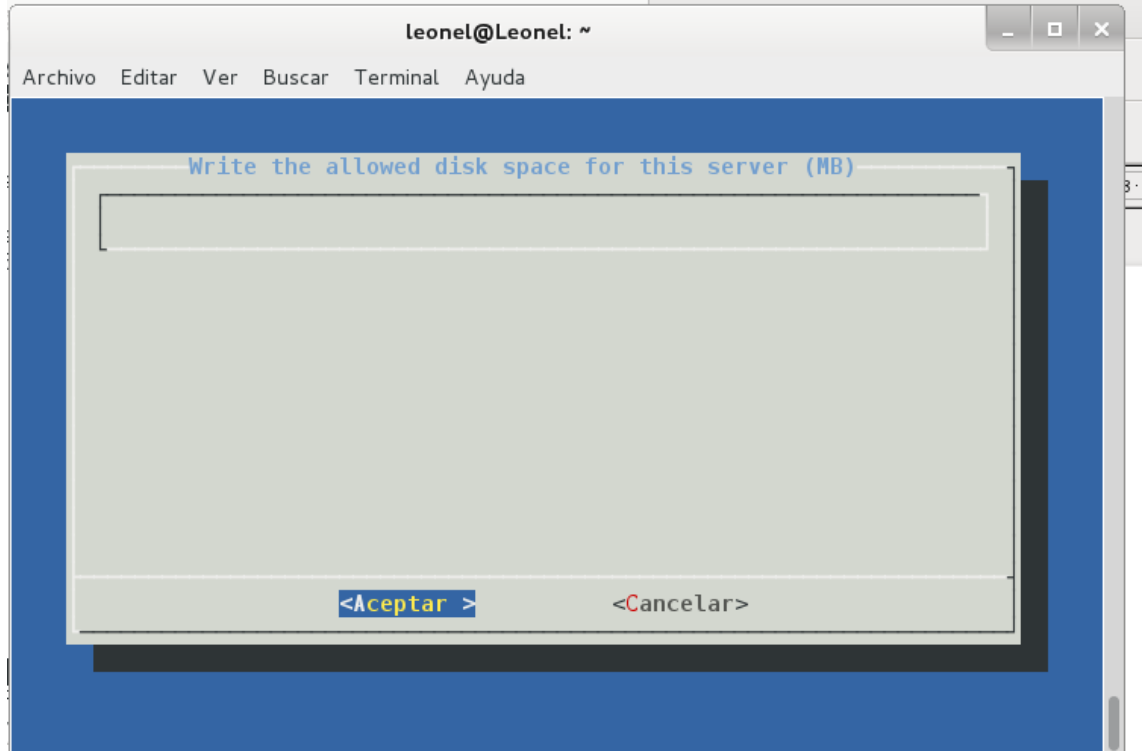

Introducimos una contraseña para la cuenta de administrador y continuamos Con la tecla (*Enter*)…

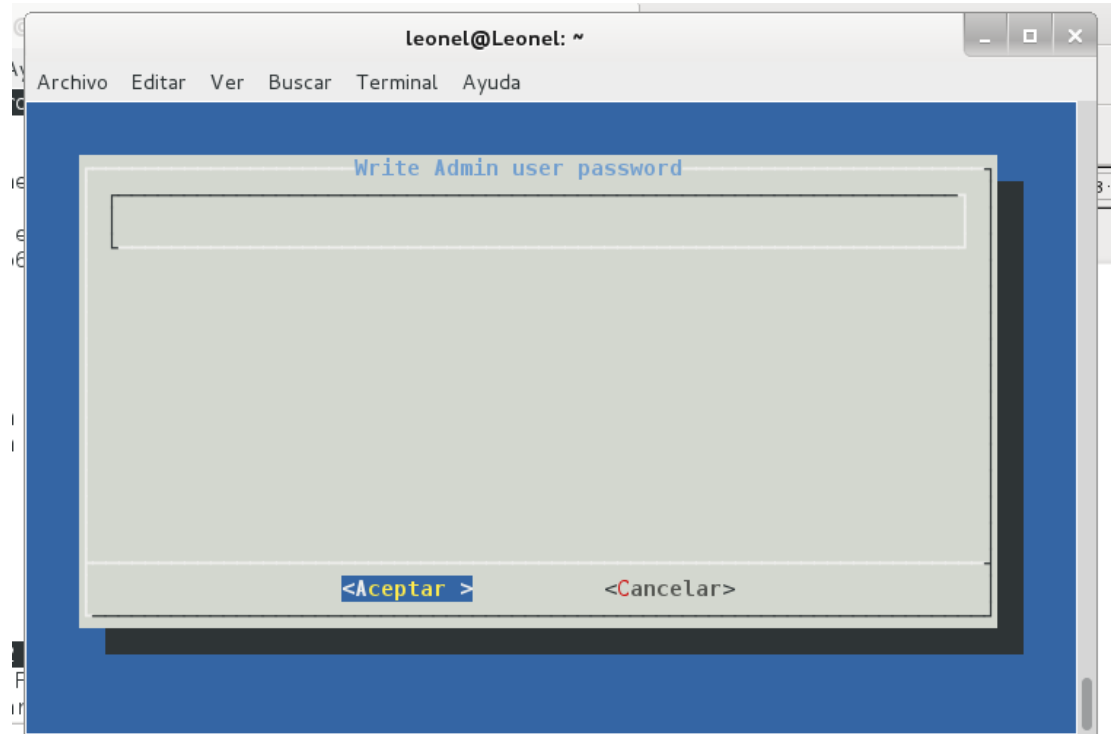

Introducimos de nuevo la contraseña y continuamos con la tecla (*Enter*)…

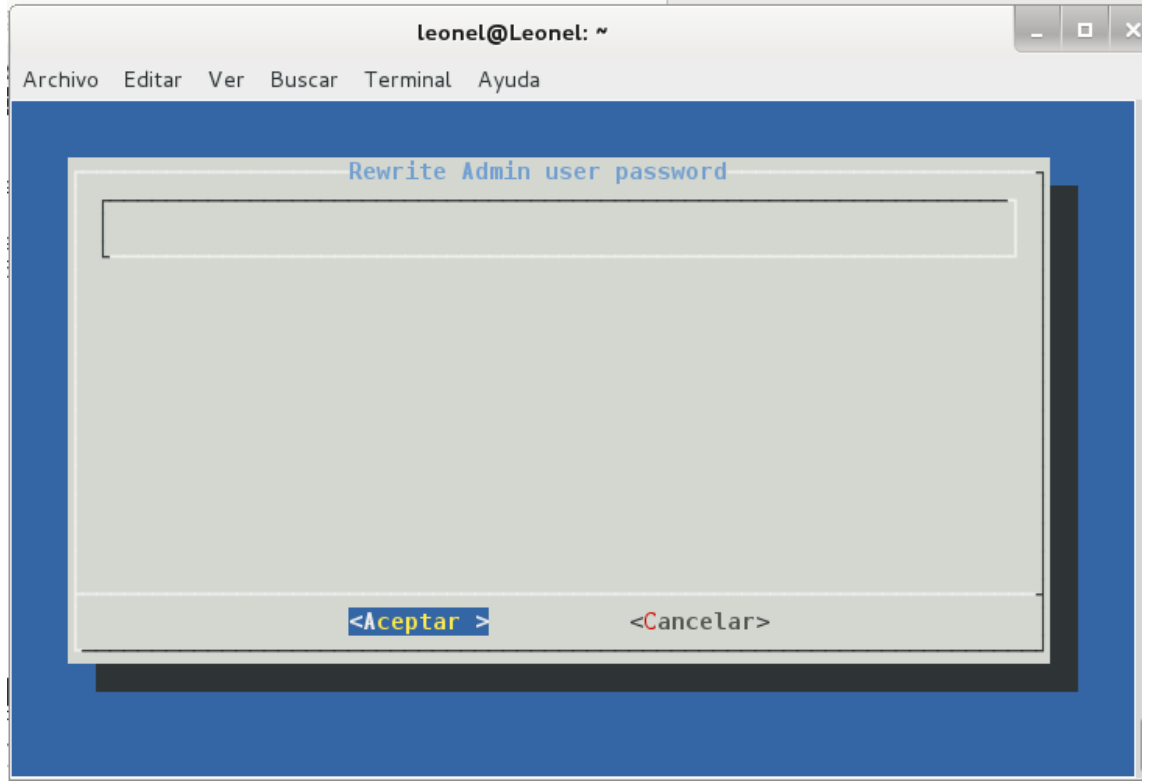

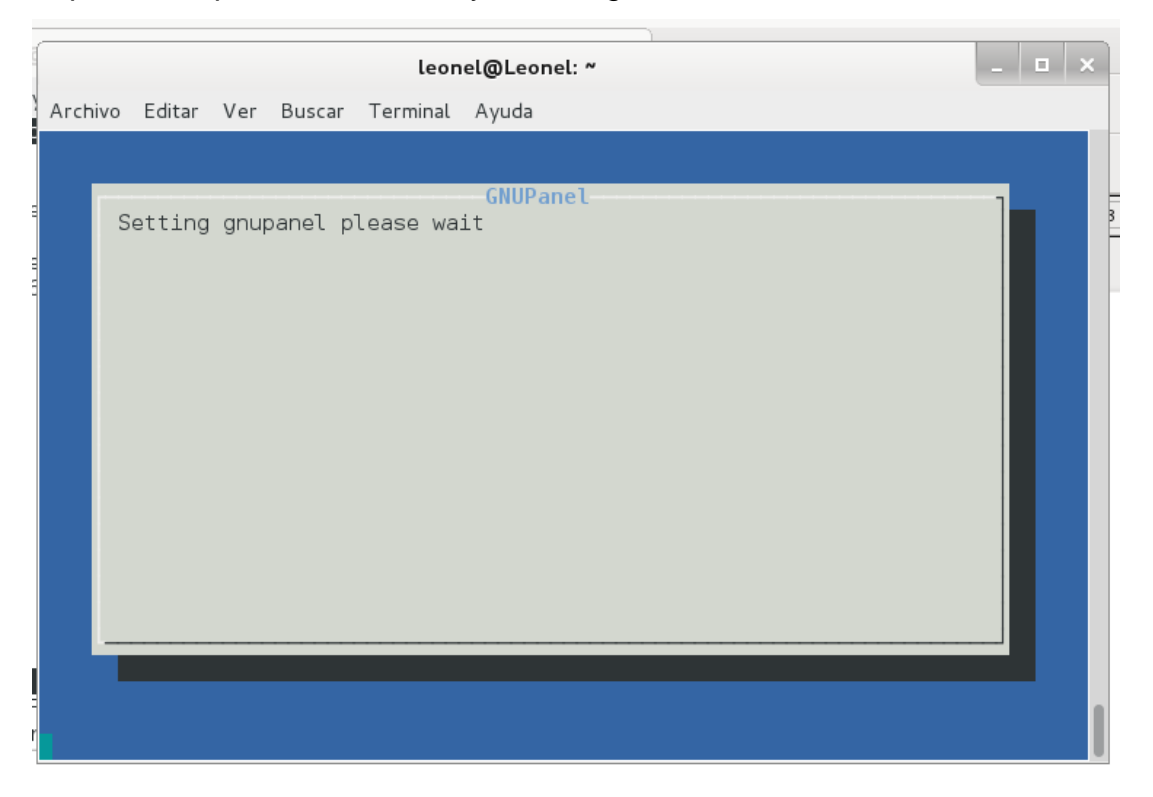

Esperamos que se nos instale y se configure el sistema GNUPanel con debían

Una vez concluida la instalación vamos a situarnos en el navegador de nuestro Ordenador que tengamos conectado a nuestra red e introducimos la Dirección *http://ipdenuestroserver/admin*

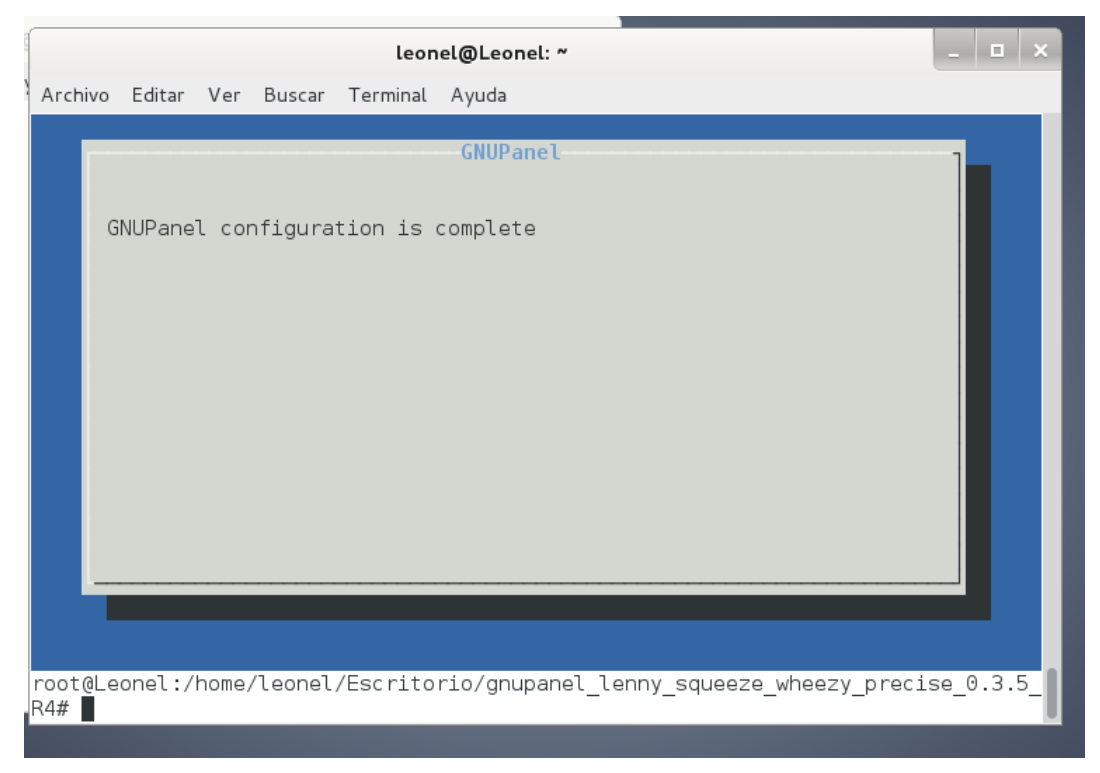

### <span id="page-15-0"></span>**Escenario de pruebas para verificar que el proyecto funciona.**

Introducimos el nombre de usuario (*admin*) e introducimos la contraseña que ledimos al final de la configuración del programa y pulsamos sobre el botón (*Login*)…

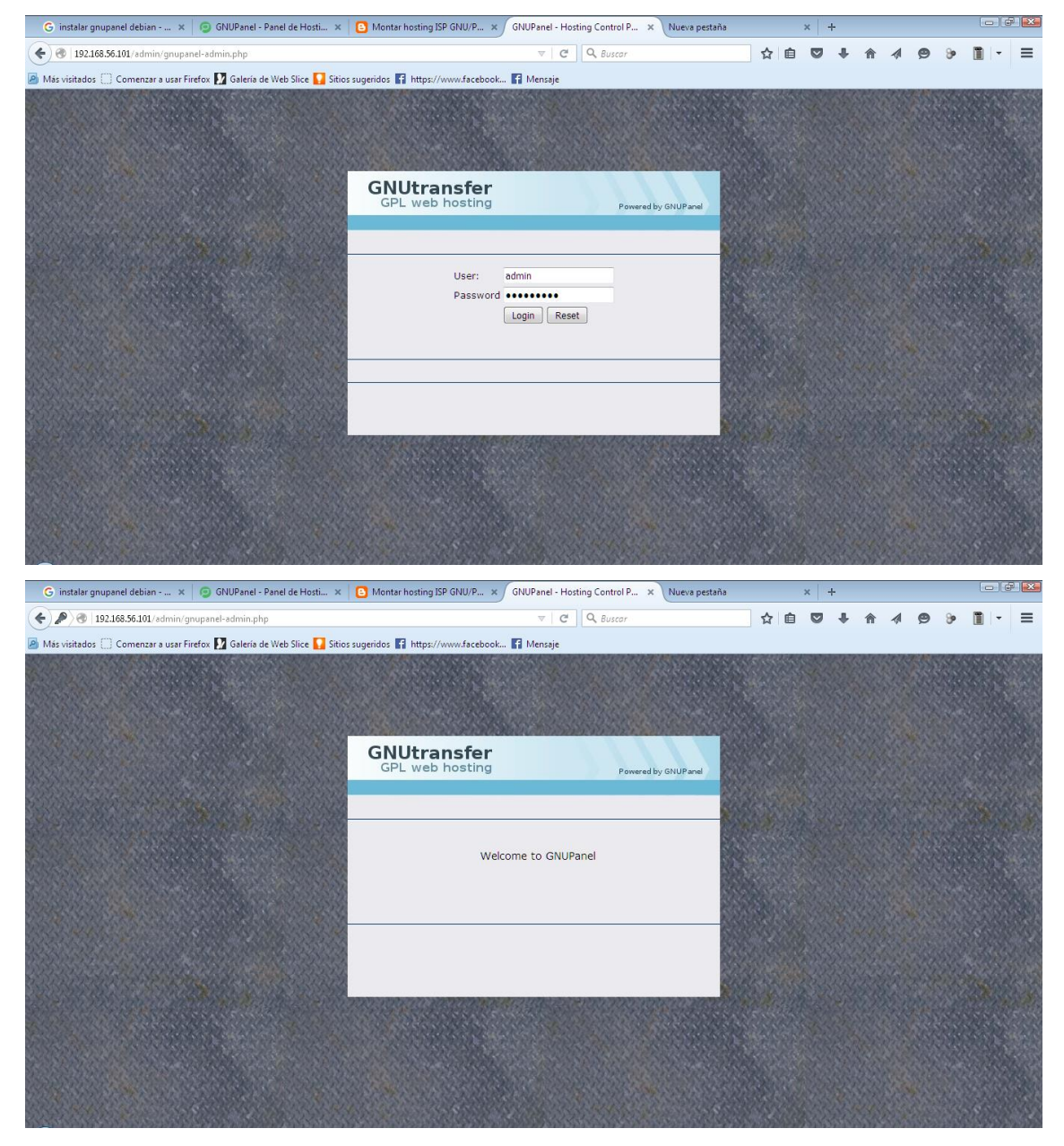

Esta es la interfaz del administrador del sistema web hosting

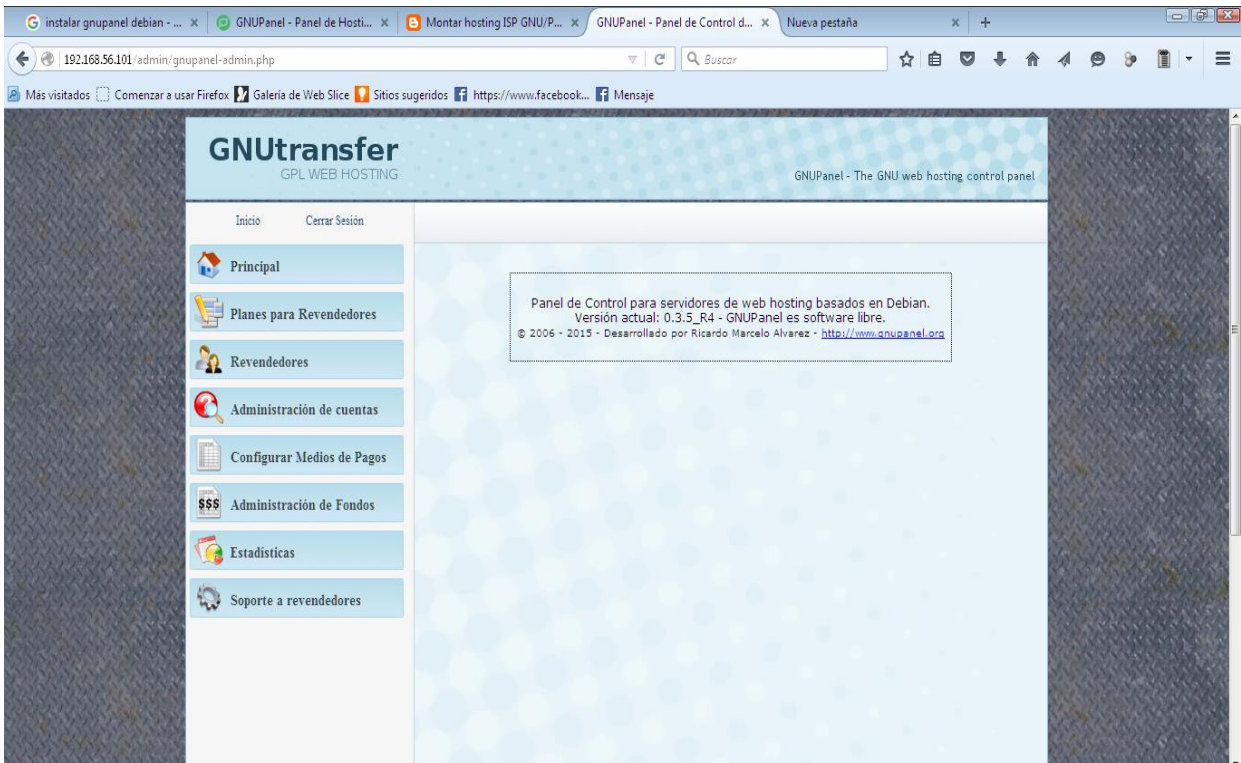

Esta es la interfaz de RESELLER del sistema web hosting

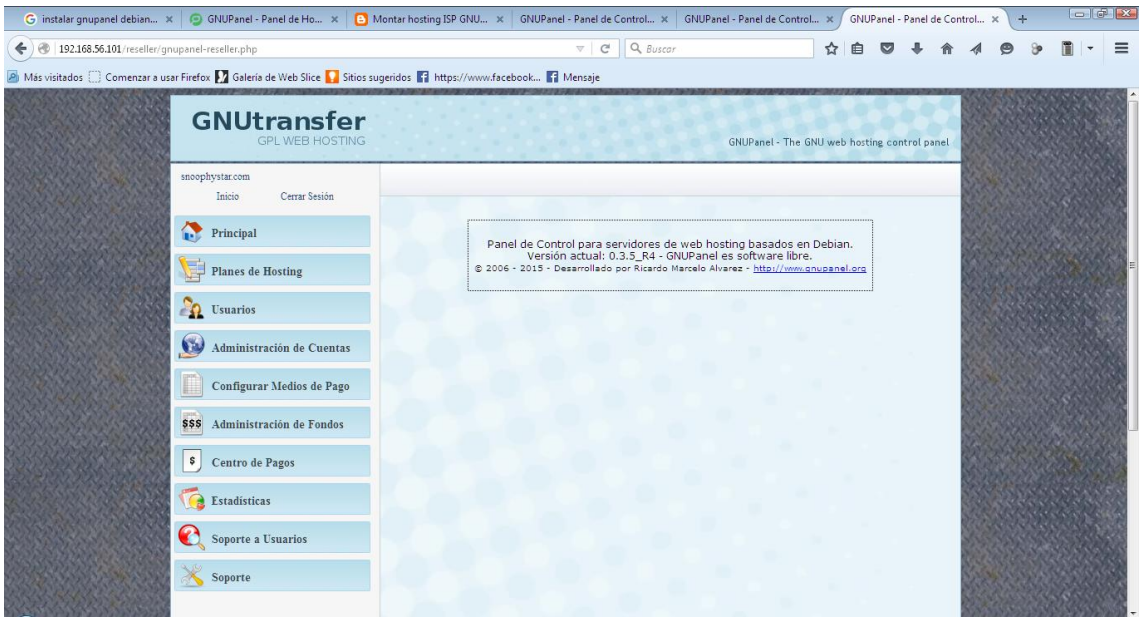

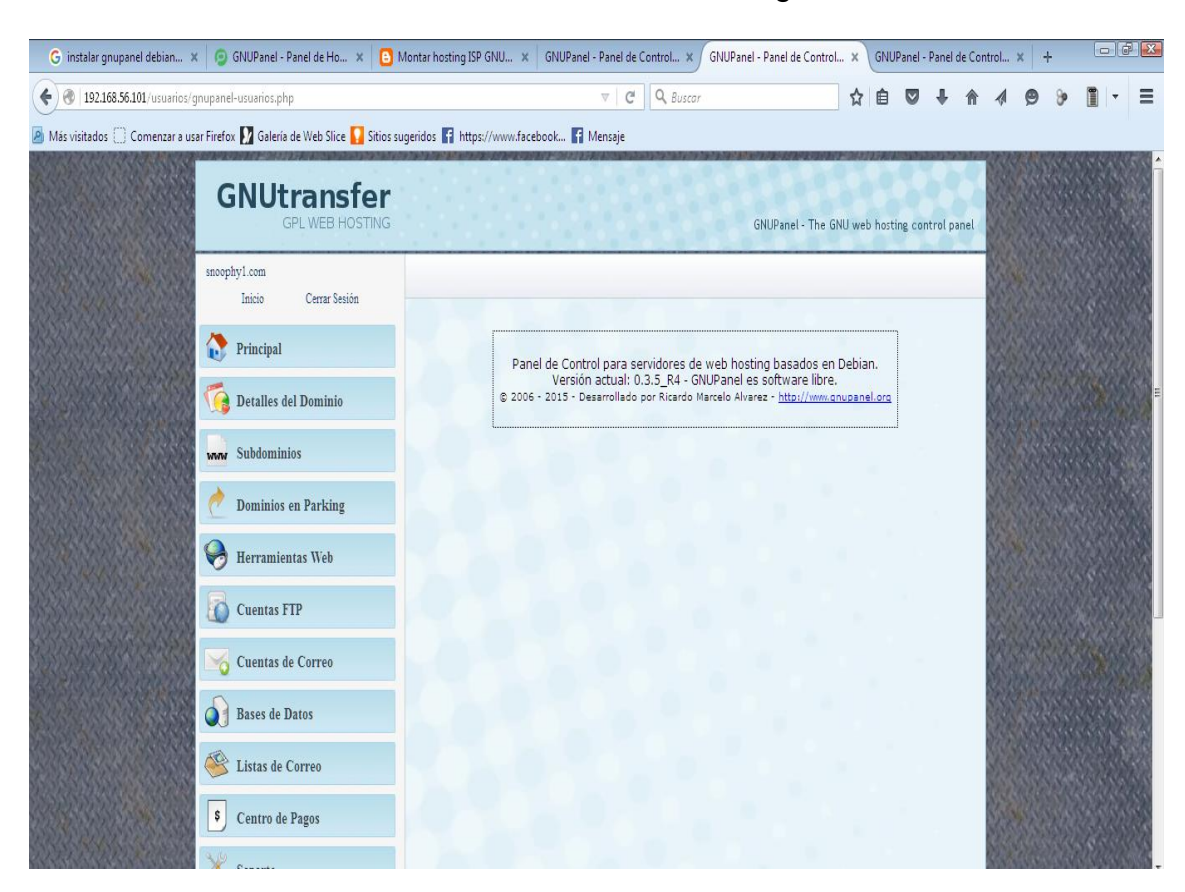

Esta es la interfaz de usuariodel sistema web hosting

Esta es la interfaz de maildel sistema web hosting

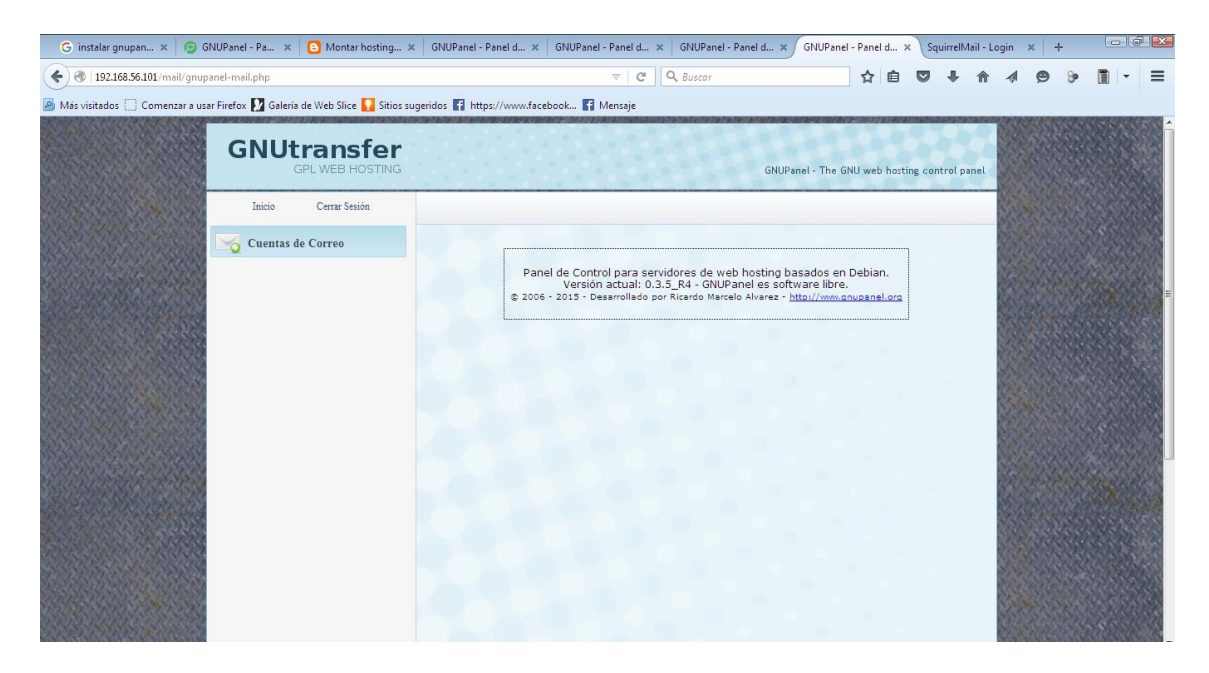

Esta es la interfaz de webmaildel sistema web hosting

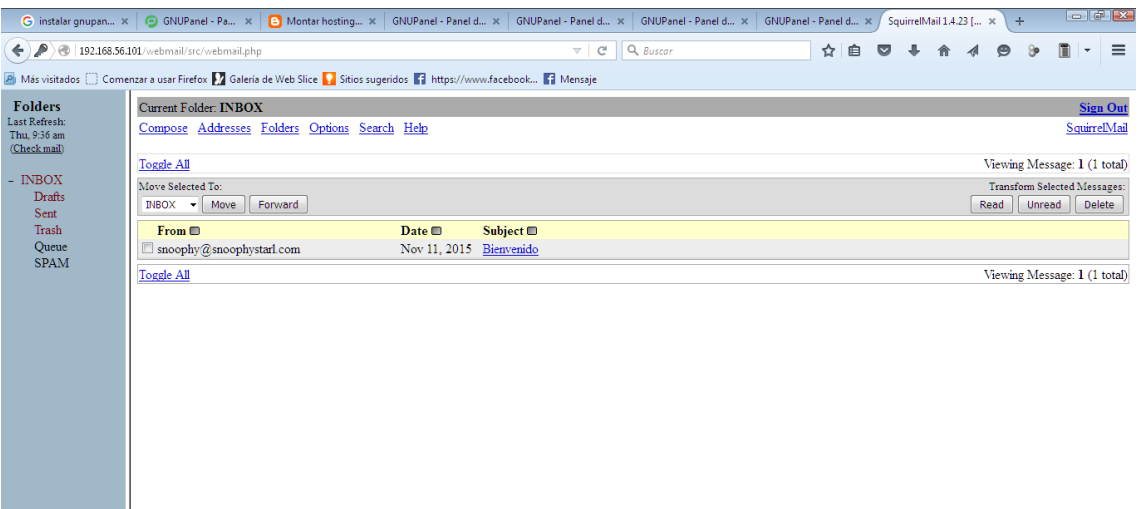

### <span id="page-18-0"></span>**INTERFACES PARA EL DOMINIO PRINCIPAL**

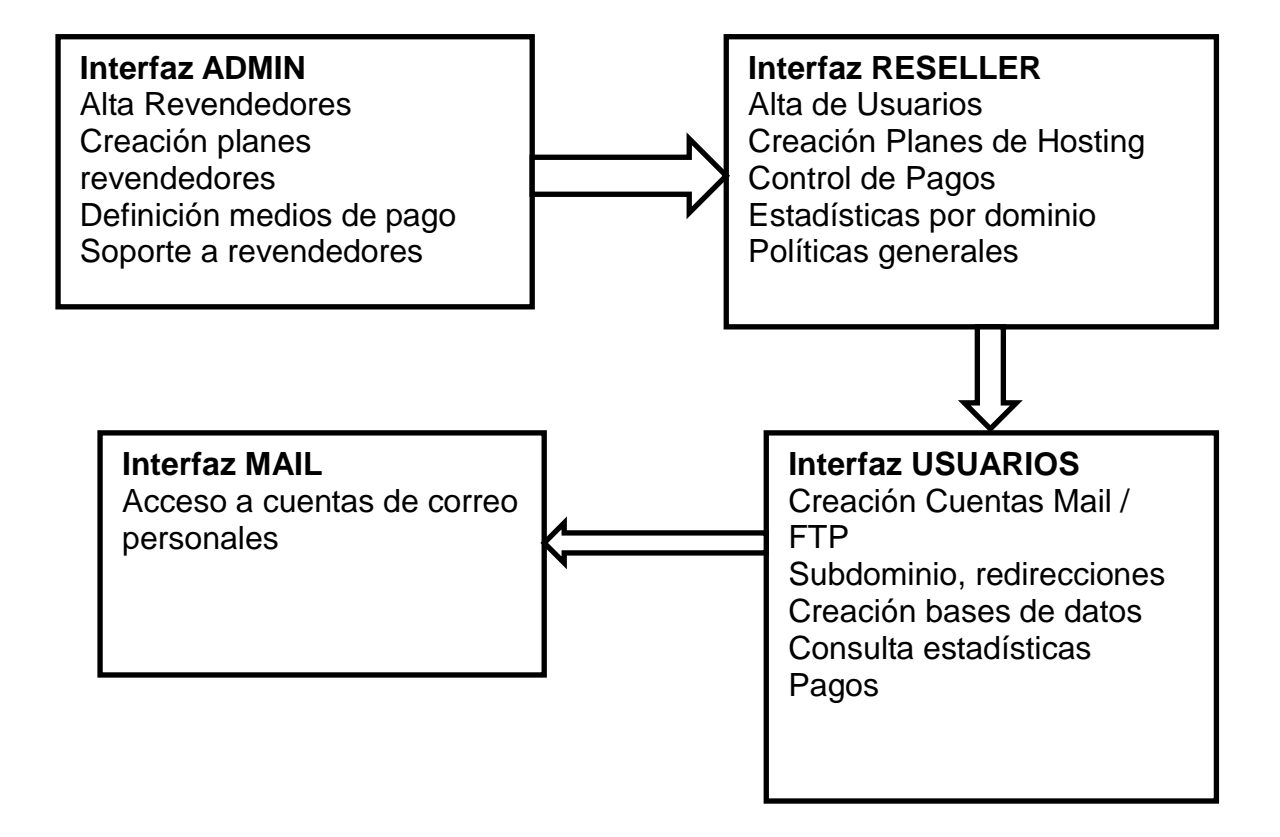

### **Listado de TODOS los enlaces por defecto del panel de control GNUPanel:**

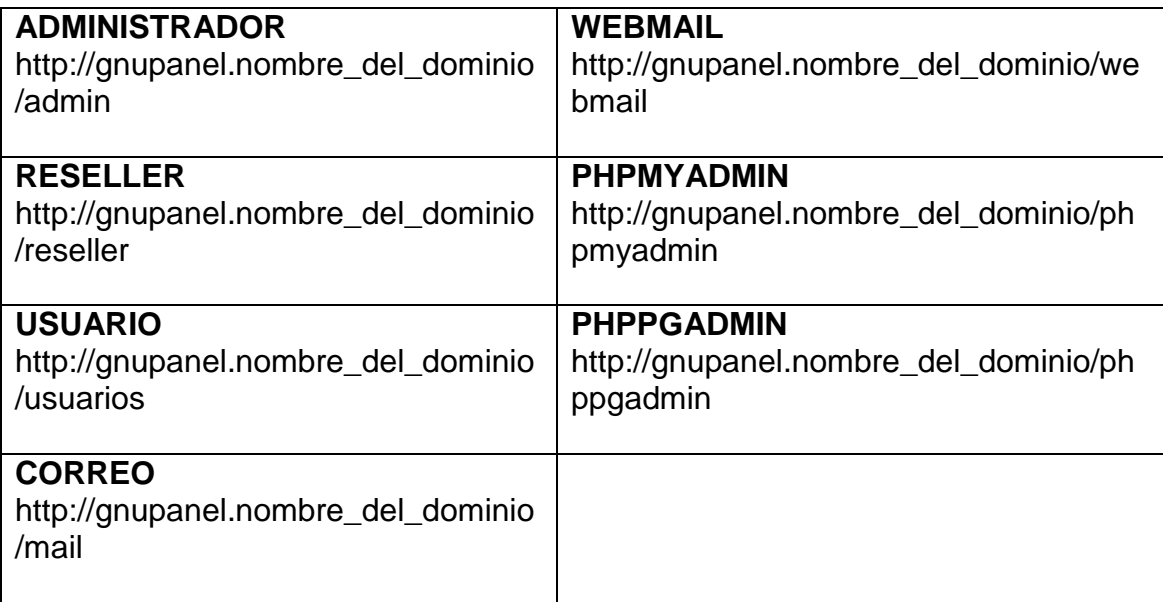

### <span id="page-19-0"></span>**Esquema Jerárquico de Interfaces Web en GNUPANEL**

El siguiente esquema muestra el ejemplo de una instalación de GNUPanel con 3 revendedores. Es importante notar que cada nuevo revendedor requiere de su dirección IP y aloja su propio conjunto de dominios independientemente de los otros revendedores.

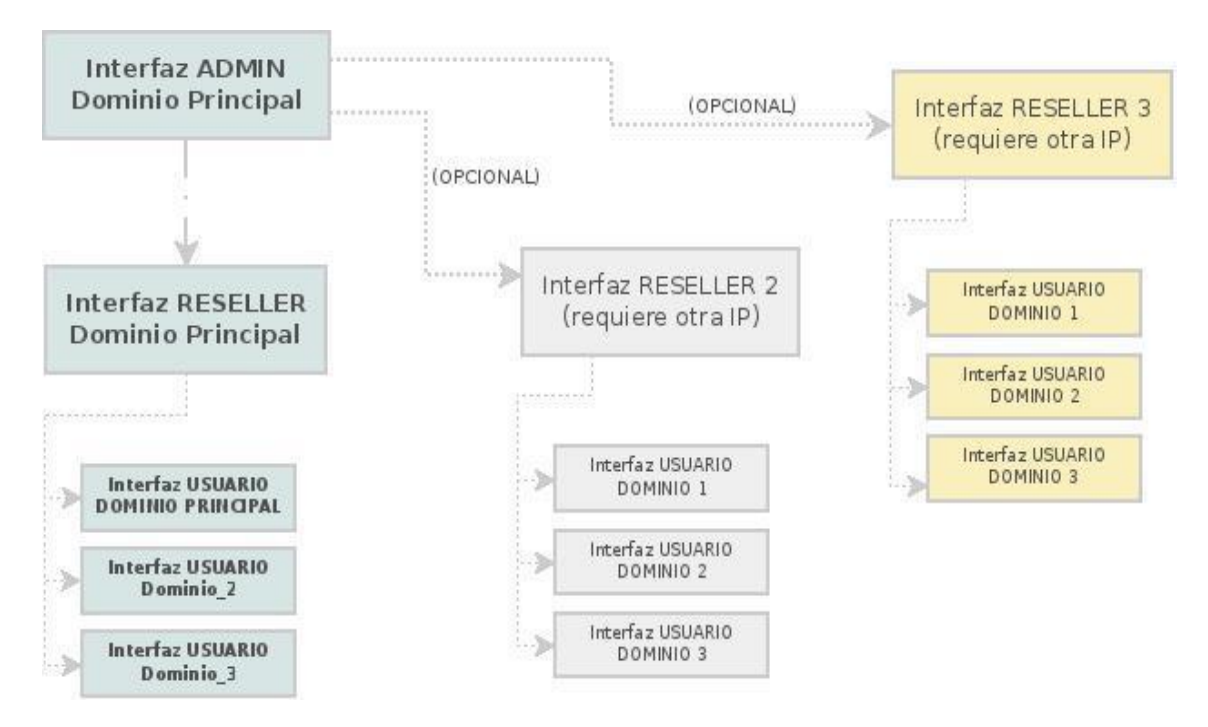

# <span id="page-20-0"></span>**Explorando la interfaz de Usuarios**

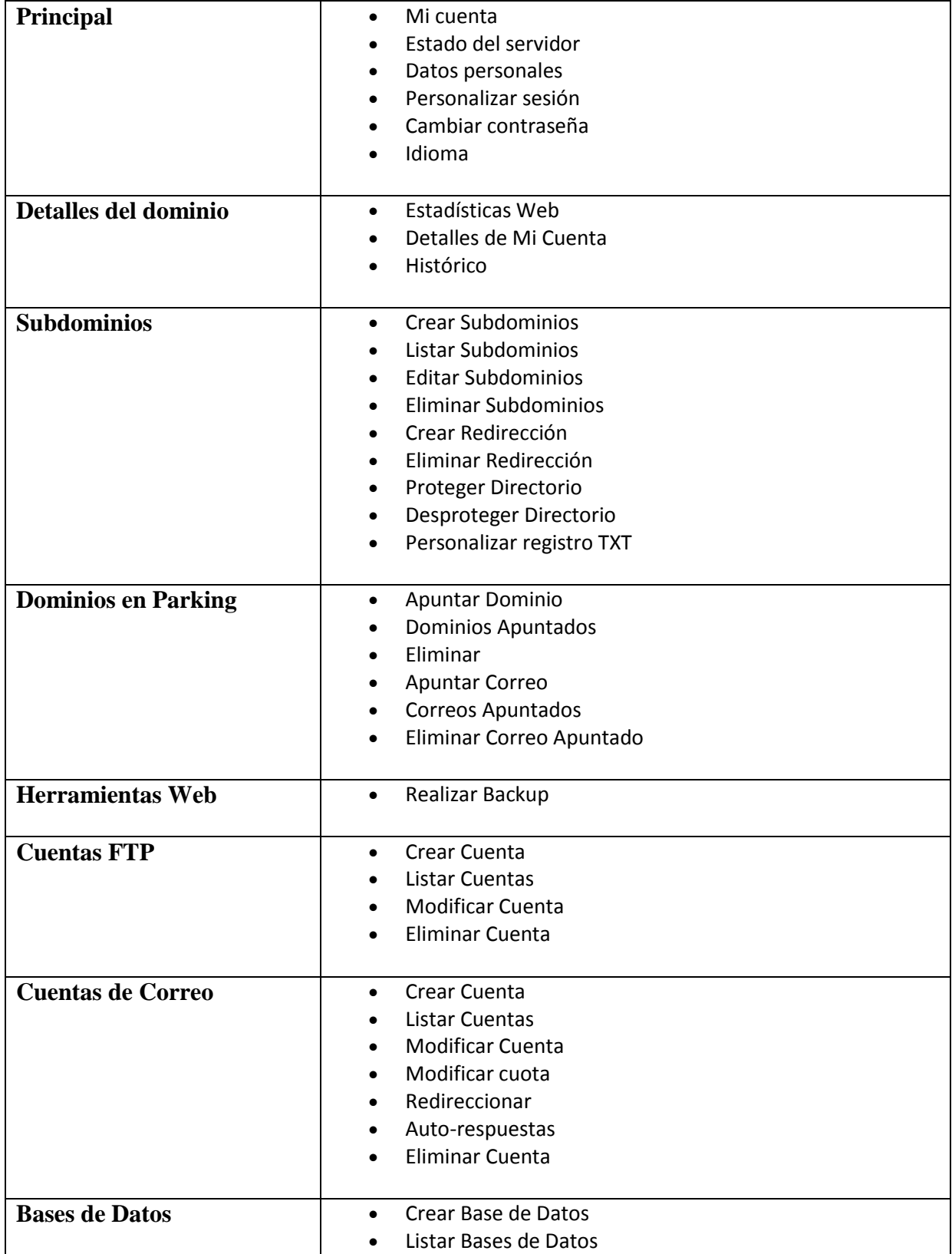

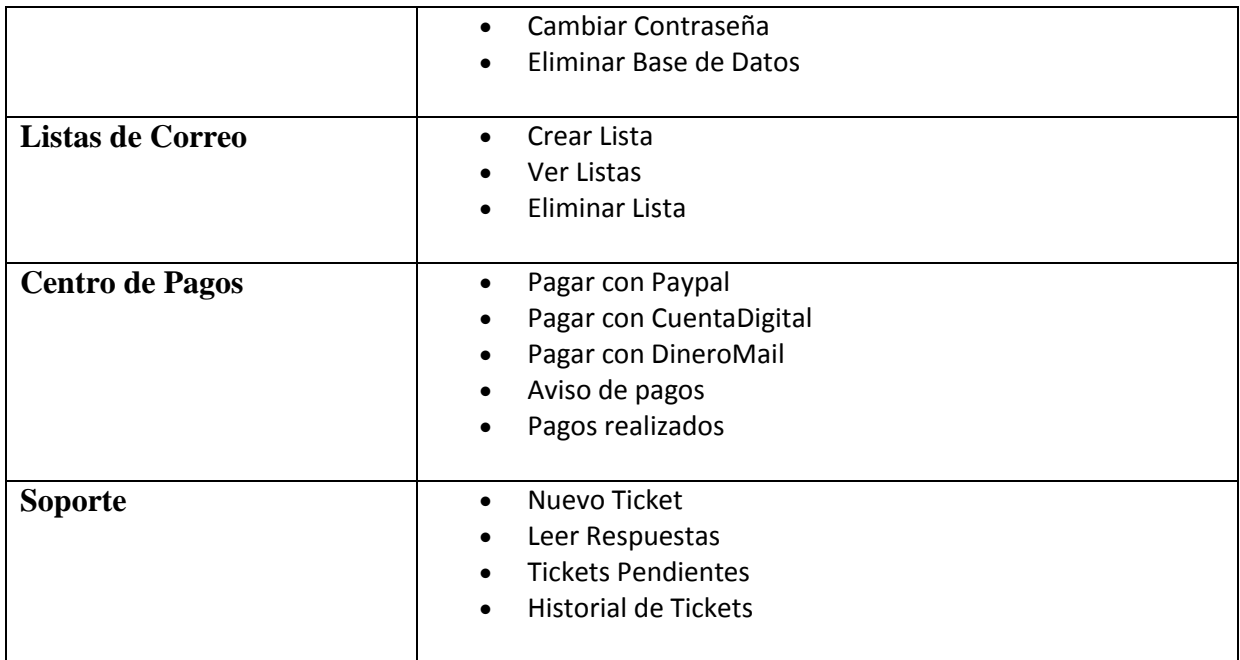

Lo anterior mostrado en el recuadro enmarca lo que podemos observar en la interfaz gráfica como usuario, esta

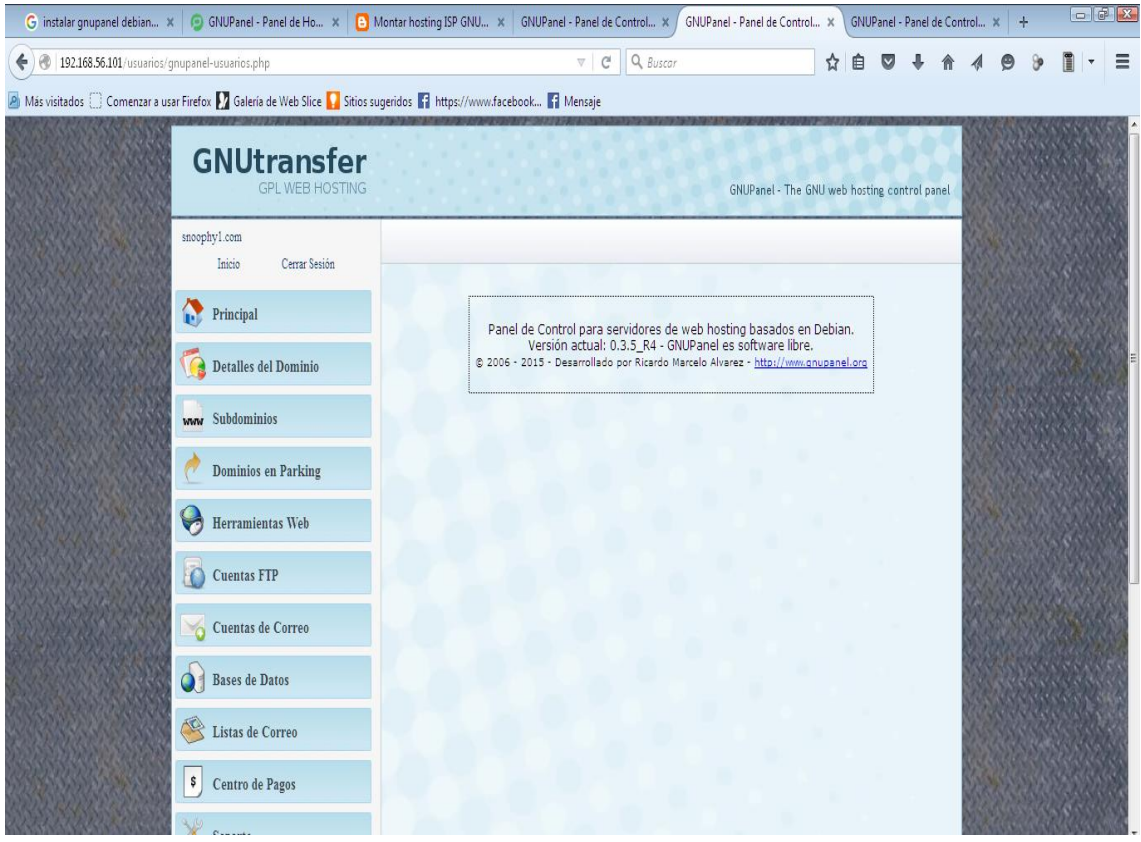

#### <span id="page-22-0"></span>**Buenas prácticas (consejos) para la construcción del proyecto.**

- 1- Antes de montar el sistema de GNUPanel tener en cuenta actualizar todo los repositorios necesarios
- 2- Hacer instalaciones independientes como por ejemplo instalar apache2 y luego realizar las otras instalaciones como php5, mysql server, phpmyadmin, postgres.
- 3- Establecer una IP estática al momento de instalar GNUPanel, porque cada bes que se conecte a una red se des configura una red y no direcciona a la IP establecida en nuestra instalación y configurado al sistema de GNUPanel.
- 4- Otra aporte si la vamos a instalar en máquina virtual tener en cuenta que el sistema es más lento ya que este sistema consume mucha memoria RAM.
- 5- Tener en cuenta si lo vamos a instalar en una maquina física hay que tener una IP estática. Y si utilizar la maquina solo para eso ya que al monte de instalar el GNUPanel codifica un solo local, y ya no podemos estar trabajando como por ejemplo si estamos desarrollando páginas web con phpy las queremos correr en localhost no podemos ya que nos direcciona un solo local y nos bloquea otra acción que queremos realizar.
- 6- Si instalamos GNUPanel vamos a tener en cuenta lo solo al tendremos en uso para administrar el uso de GNUpanel, ya este sistema consume mucha memoria RAM y ase más lento el sistema operativo.
- 7- Lo que sugerimos si van a montar este sistema de GNUPanel tener en cuenta un Hardware que cumpla con los requisitos necesario.

### **Conclusiones.**

<span id="page-22-1"></span>Como estudiantes de la ULS e integrantes de este equipo de trabajo, nos sentimos satisfechos de haber participado en este proyecto de la materia de Sistemas Operativos de Redes, año 2015, porque cumplimos con los objetivos planteados en el proyecto.

En el análisis de los *Paneles del control de Sistemas de Web Hosting,* ha sido una buena experiencia ya que conocimos los distintos paneles que pueden ser utilizados para alojar sitios web.

En la configuración tuvimos dificultades pero con la ayude del docente Ing. Flores, salimos adelante

En la implementación de las distintas herramientas fue fundamental para el desarrollo del panel.

La Publicación del sitios web no ha sido posible únicamente se han realizado pruebas del funcionamiento.

#### <span id="page-23-0"></span>**Bibliografía:**

[https://es.wikipedia.org/wiki/ProFTPd.](https://es.wikipedia.org/wiki/ProFTPd)

[https://es.wikipedia.org/wiki/GNUPanel.](https://es.wikipedia.org/wiki/GNUPanel)

[http://wp.geeklab.com.ar/gl/gnupanel/descarga/.](http://wp.geeklab.com.ar/gl/gnupanel/descarga/)

[http://gnutransfer.com/es/gnupanel.php.](http://gnutransfer.com/es/gnupanel.php)